【概要】平成の大合併で全国自治体数が ( 3,232 ⇒ 1807 ) になりました。 市町村合併で、自治体の名称が変わっています。パソコンを購入されたままの 「郵便番号辞書」では使い物になりません。 そこで、郵便番号辞書を現在のものに更新する方法を説明します。 これを用いると、Word や Excel で住所が入った名簿を作ることができます。

※ ただし、過去のデーターを自動的に更新することはできません。

## 【操作手順】

まず、インターネットを立上げ「Microsoft ダウンロードセンター」を開きます。

その URL は、<http://www.microsoft.com/downloads/search.aspx?displaylang=ja> です。

次に、下図に従って ⇒ 赤四角内の番号順に操作してください。

- 1 [すべてのダウンロード] を選択する。
- 2 [郵便番号辞書更新] と入力する。
- 3 [検索] をクリックする。
- 4 [検索結果] の画面が開きます。自分のパソコンに合った [郵便番号辞書更新] を クリックして、次の画面から [ダウンロード操作] を行ってください。 殆どの方々は、Microsoft IME 2002 です。2003 の方は未だ少ないです。

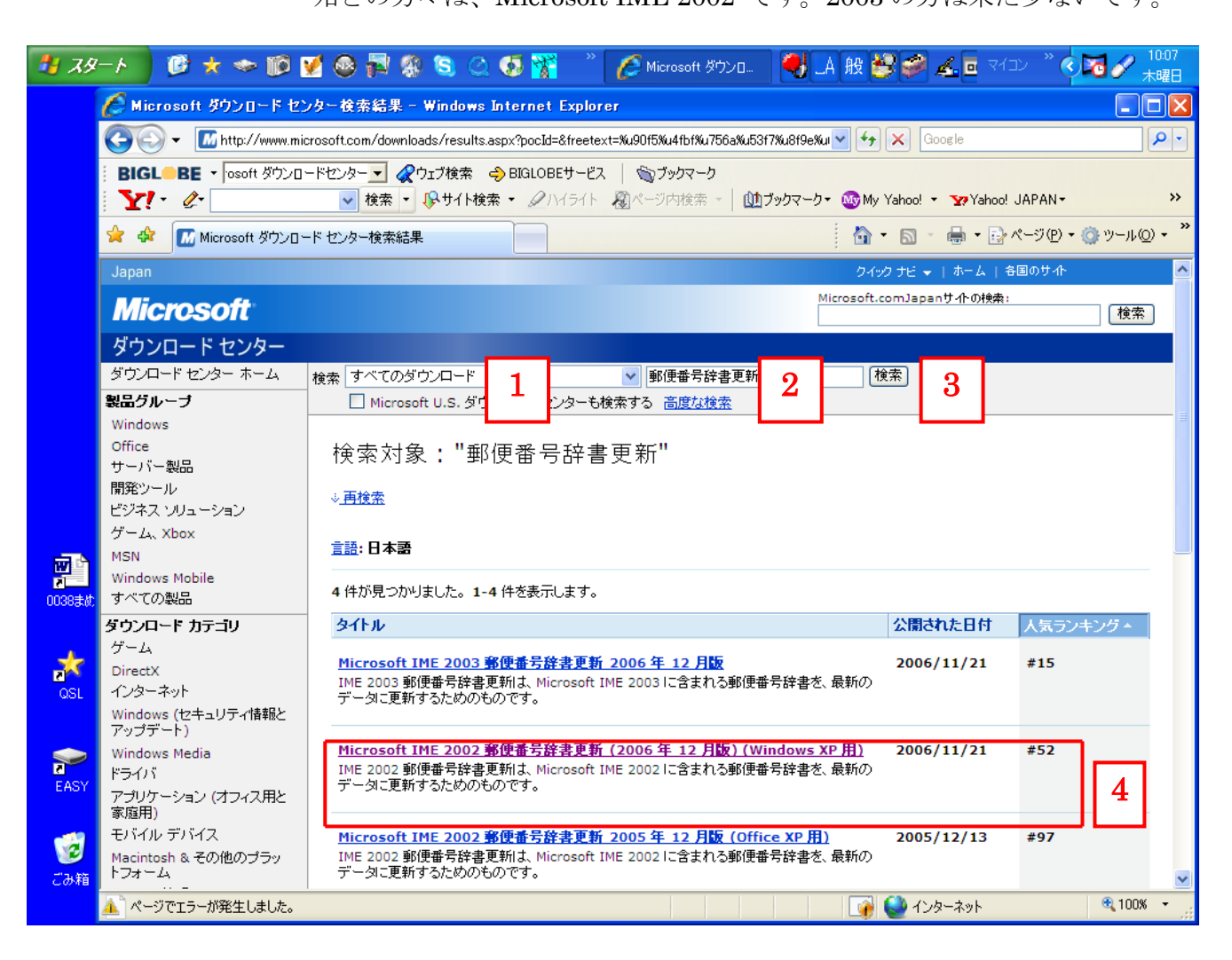